## **Gesperrtgruppen (Artikel)**

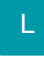

Sie können in den Stammdaten der Artikel neben dem Gesperrt-Kennzeichen zur Information auch eine Gesperrt-Gruppe auswählen.

Erstellen Sie neue Gesperrt-Gruppenbezeichner über Schaltfläche: PARAMETER - ARTIKEL - GESPERRTGRUPPEN mittels Schaltfläche: NEU:

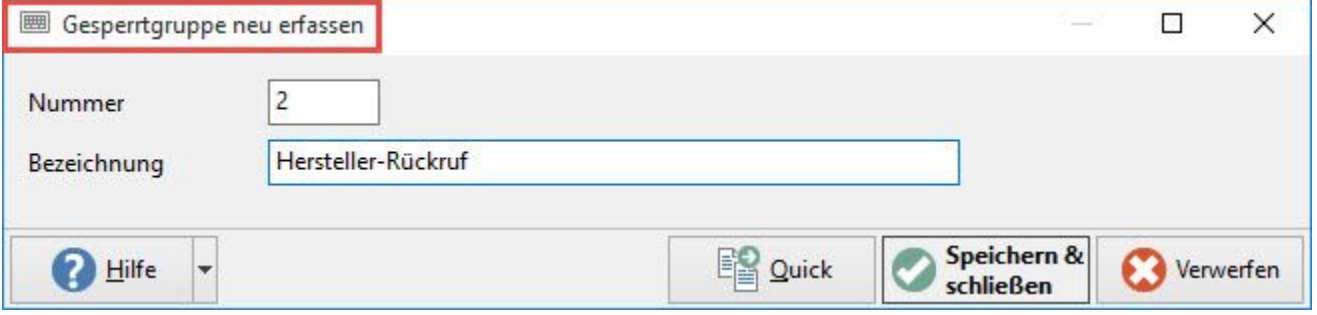

Die folgenden Eingabefelder stehen Ihnen zur Verfügung:

## **Nummer**

Die Nummer dient der programminternen Verwaltung.

## **Bezeichnung**

Tragen Sie die gewünschte Bezeichnung der Gesperrtgruppe ein.

Innerhalb der **Artikel-Stammdaten** stellt sich dies wie folgt dar:

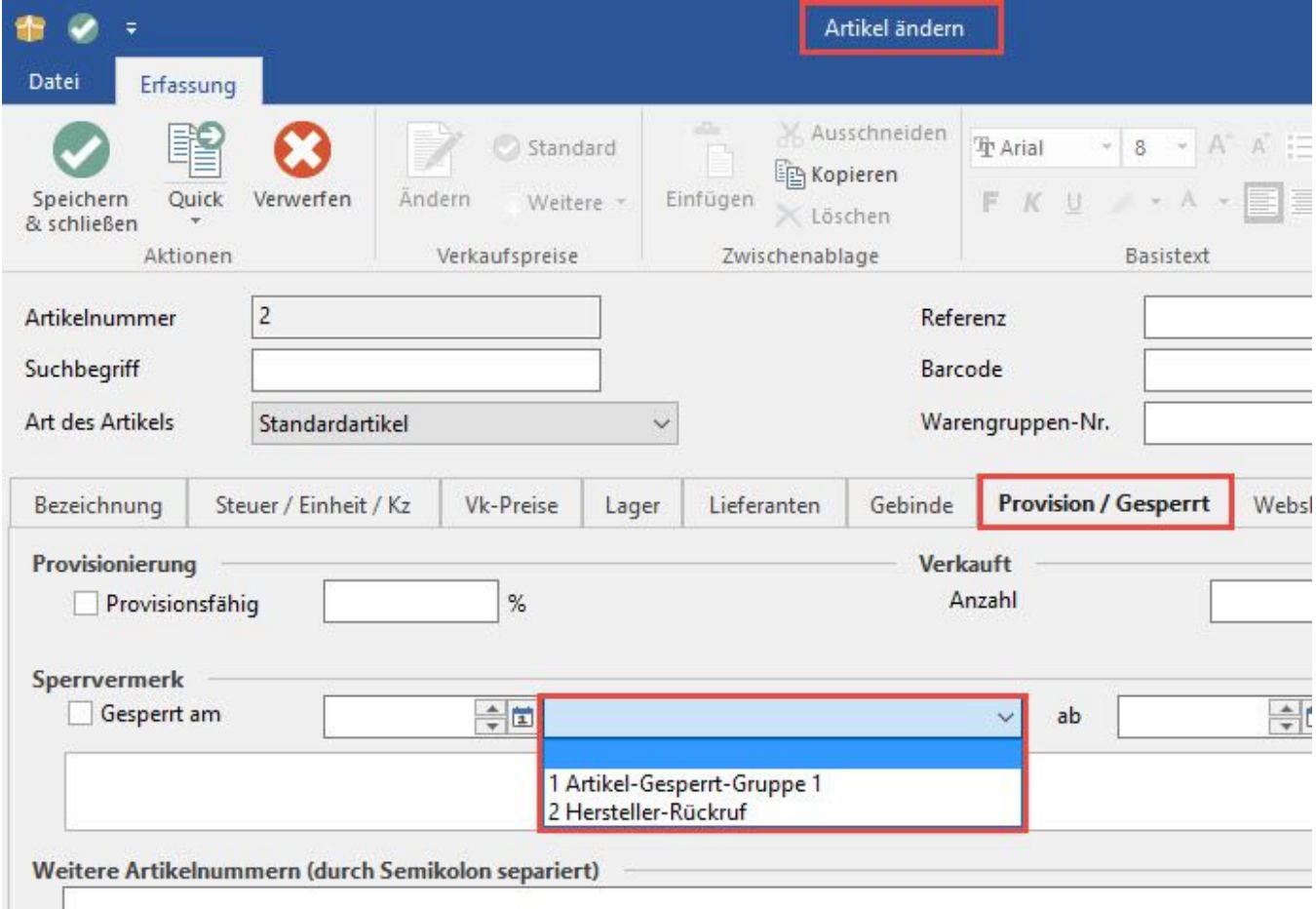